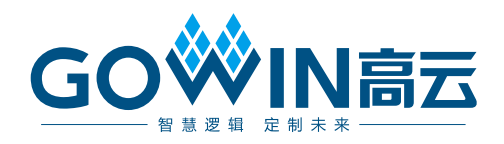

# Gowin SLVS-EC RX IP 用户指南

**IPUG1176-1.0,2023-12-08**

#### 版权所有 **© 2023** 广东高云半导体科技股份有限公司

GOWIN高云、W、Gowin、GowinSynthesis、云源以及高云均为广东高云半导体科技股份 有限公司注册商标, 本手册中提到的其他任何商标,其所有权利属其拥有者所有。未经本公 司书面许可,任何单位和个人都不得擅自摘抄、复制、翻译本文档内容的部分或全部,并不 得以任何形式传播。

#### 免责声明

本文档并未授予任何知识产权的许可,并未以明示或暗示,或以禁止反言或其它方式授予任 何知识产权许可。除高云半导体在其产品的销售条款和条件中声明的责任之外,高云半导体 概不承担任何法律或非法律责任。高云半导体对高云半导体产品的销售和/或使用不作任何 明示或暗示的担保,包括对产品的特定用途适用性、适销性或对任何专利权、版权或其它知 识产权的侵权责任等,均不作担保。高云半导体对文档中包含的文字、图片及其它内容的准 确性和完整性不承担任何法律或非法律责任,高云半导体保留修改文档中任何内容的权利, 恕不另行通知。高云半导体不承诺对这些文档进行适时的更新。

## 版本信息

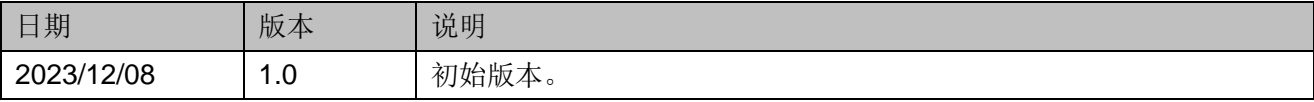

# <span id="page-3-0"></span>目录

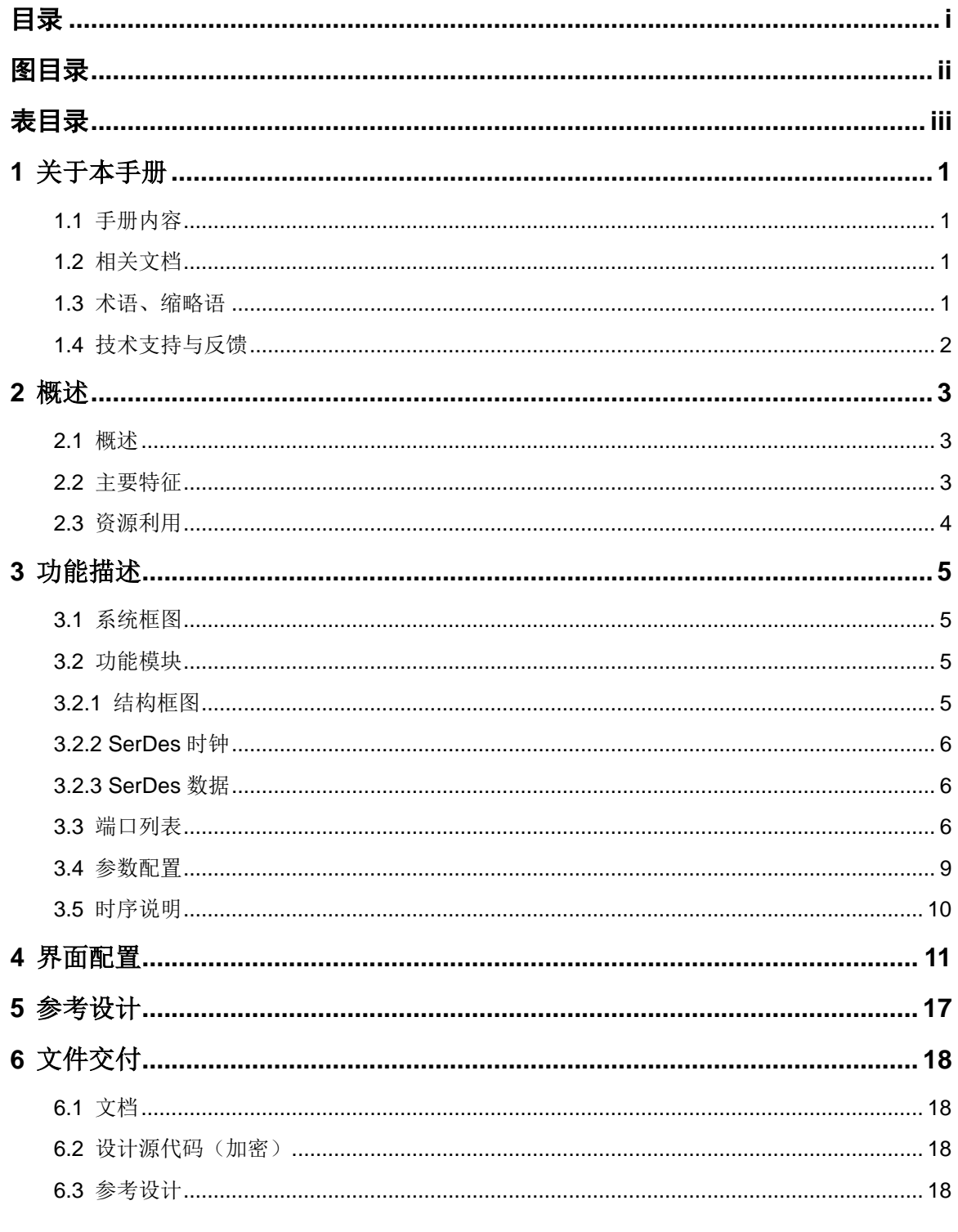

 $\perp$ 

# <span id="page-4-0"></span>图目录

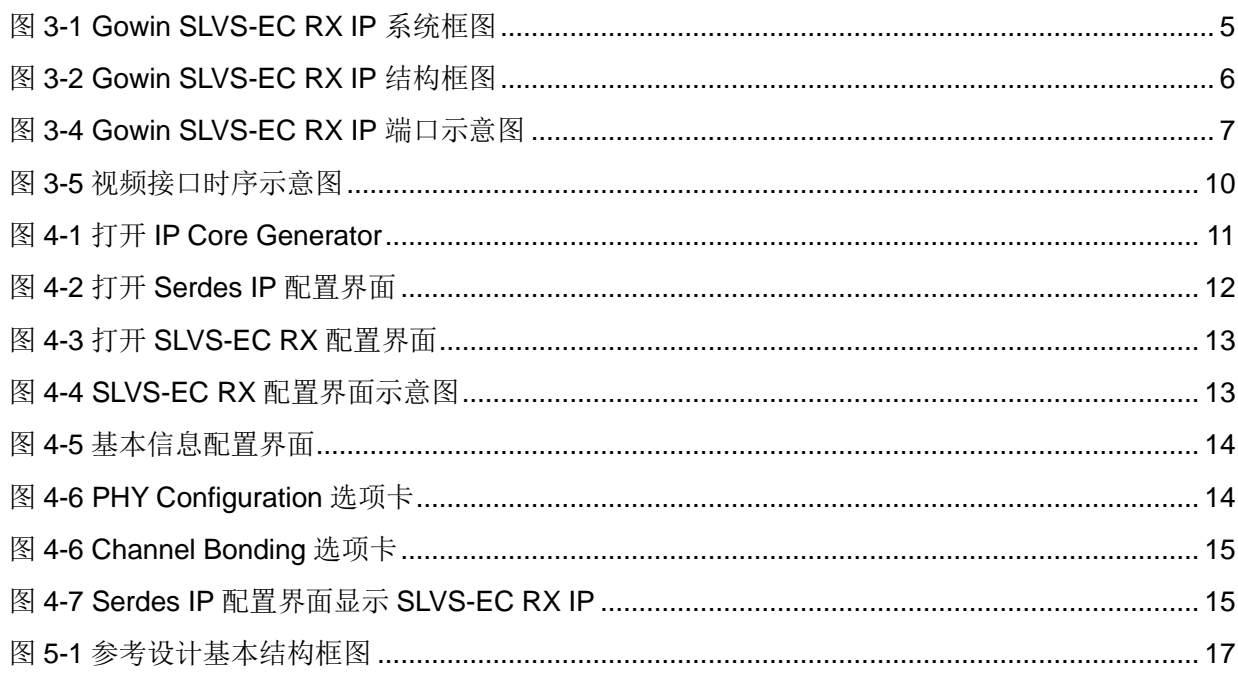

# <span id="page-5-0"></span>表目录

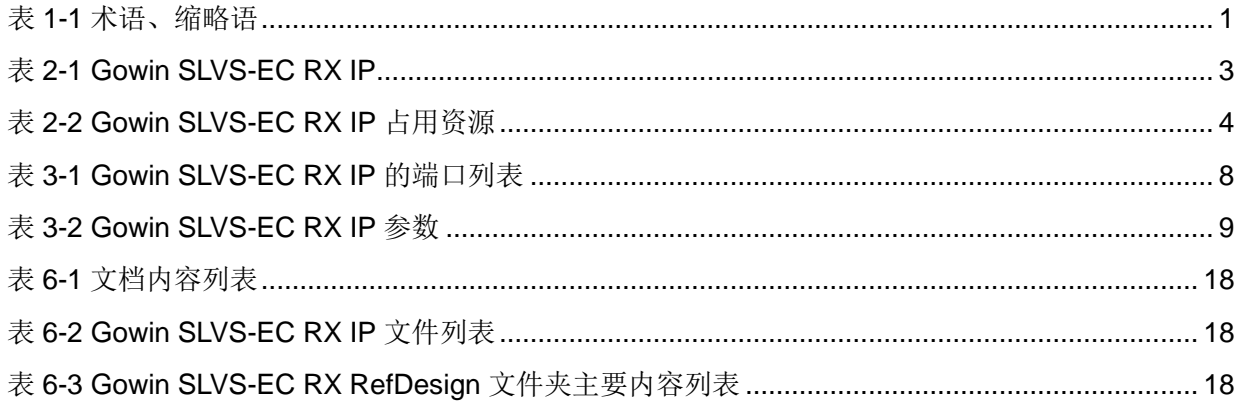

# <span id="page-6-0"></span>**1**关于本手册

# <span id="page-6-1"></span>**1.1** 手册内容

Gowin® SLVS-EC RX IP 用户指南主要内容包括产品概述、功能描述、 配置调用、参考设计等,旨在帮助用户快速了解 Gowin SLVS-EC RX IP 的 特性及使用方法。本手册中的软件界面截图参考的是 V1.9.9 版本,因软件版 本升级,部分信息可能会略有差异,具体以用户软件版本的信息为准。

# <span id="page-6-2"></span>**1.2** 相关文档

通过登录高云®半导体网站 [www.gowinsemi.com.cn](http://www.gowinsemi.com.cn/) 可以下载、查看以 下相关文档:

- DS981, GW5AT 系列 FPGA [产品数据手册](http://cdn.gowinsemi.com.cn/DS981.pdf)
- DS1104, GW5AST 系列 FPGA [产品数据手册](http://cdn.gowinsemi.com.cn/DS1104.pdf)
- SUG100, Gowin [云源软件用户指南](http://cdn.gowinsemi.com.cn/SUG100.pdf)

# <span id="page-6-4"></span><span id="page-6-3"></span>**1.3** 术语、缩略语

本手册中出现的相关术语、缩略语及相关释义如表 [1-1](#page-6-4) 所示。

#### 表 **1-1** 术语、缩略语

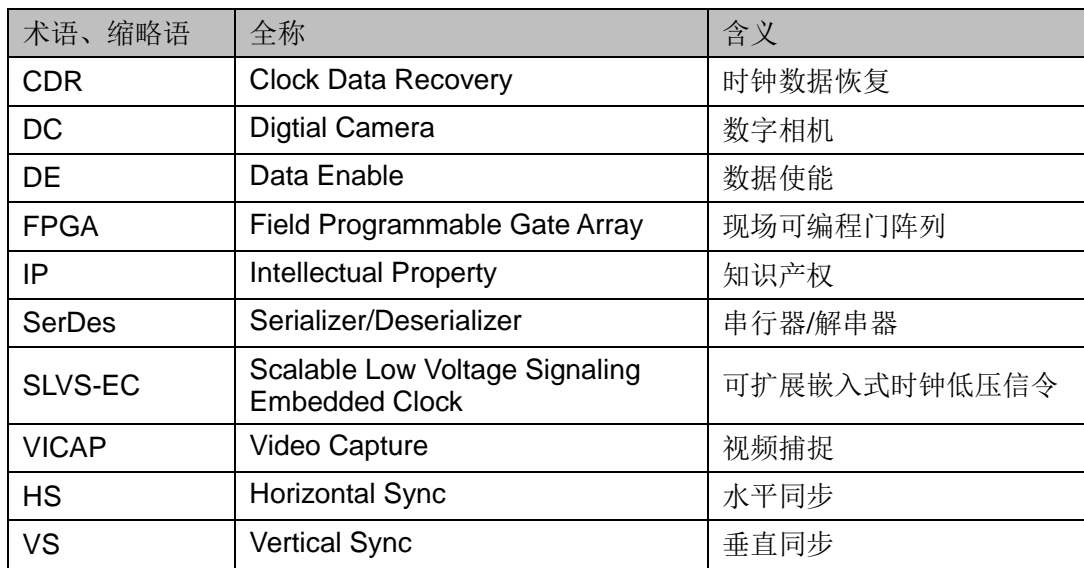

# <span id="page-7-0"></span>**1.4** 技术支持与反馈

高云半导体提供全方位技术支持,在使用过程中如有任何疑问或建议, 可直接与公司联系:

网址:[www.gowinsemi.com.cn](http://www.gowinsemi.com.cn/)

E-mail: [support@gowinsemi.com](mailto:support@gowinsemi.com)

Tel:+86 755 8262 0391

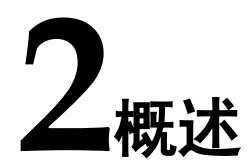

# <span id="page-8-1"></span><span id="page-8-0"></span>**2.1** 概述

Gowin SLVS-EC RX IP 实现了 Sony 推出的 SLVS-EC 接口标准功能描 述,为用户提供了一个通用的访问接口,用于高帧率和高分辨率图像采集, 它可以将高速串行的数据转化为 DC(Digital Camera)时序后传递给下一级 模块 VICAP (Video Capture)。

Gowin SLVS-EC RX IP 符合 SLVS-EC Specification Version 1.2 规范, 支持 ECC/CRC 校验。Gowin SLVS-EC RX IP 为用户提供了一个 SerDes 物 理层访问接口,使用户能够方便地实现 SLVS-EC 协议层与物理层的连接。

<span id="page-8-3"></span>

| Gowin SLVS-EC RX IP |                             |  |  |  |  |
|---------------------|-----------------------------|--|--|--|--|
| 逻辑资源                | 请参见表 2-2。                   |  |  |  |  |
| 交付文件                |                             |  |  |  |  |
| 设计文件                | Verilog (encrypted)         |  |  |  |  |
| 参考设计                | Verilog                     |  |  |  |  |
| <b>TestBench</b>    | Verilog                     |  |  |  |  |
| 测试设计流程              |                             |  |  |  |  |
| 综合软件                | GowinSynthesis <sup>®</sup> |  |  |  |  |
| 应用软件                | Gowin Software (V1.9.9 及以上) |  |  |  |  |
|                     |                             |  |  |  |  |

表 **2-1 Gowin SLVS-EC RX IP**

#### 注!

可登[录高云半导体网站查](http://www.gowinsemi.com.cn/enrollment.aspx?FId=n27:27:4)看芯片支持信息。

# <span id="page-8-2"></span>**2.2** 主要特征

- 支持配置 1、2、4、8 lane 传输
- 单通道速率可支持 1.188/2.376Gbps 等
- 支持 ECC/CRC 校验

# <span id="page-9-1"></span><span id="page-9-0"></span>**2.3** 资源利用

通过 Verilog 语言实现 Gowin SLVS-EC RX IP。因使用器件的密度、速 度和等级不同,其性能和资源利用情况可能不同。以高云 GW5AST 系列 FPGA 为例, Gowin SLVS-EC RX IP 资源利用情况如表 [2-2](#page-9-1) 所示。

表 **2-2 Gowin SLVS-EC RX IP** 占用资源

| 器件       | <b>GW5AST-138</b> |
|----------|-------------------|
| Register | 1297              |
|          | 3859              |

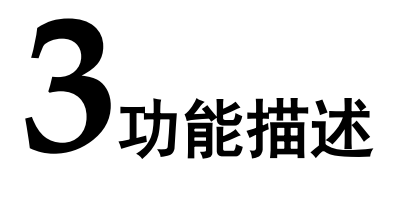

# <span id="page-10-4"></span><span id="page-10-1"></span><span id="page-10-0"></span>**3.1** 系统框图

Gowin SLVS-EC RX IP 的作用就是将高速串行的数据转化为DC时序后 传递给下一级模块 VICAP (Video Capture)。

Gowin SLVS-EC RX IP 系统框图如图 [3-1](#page-10-4) 所示。

图 **3-1 Gowin SLVS-EC RX IP** 系统框图

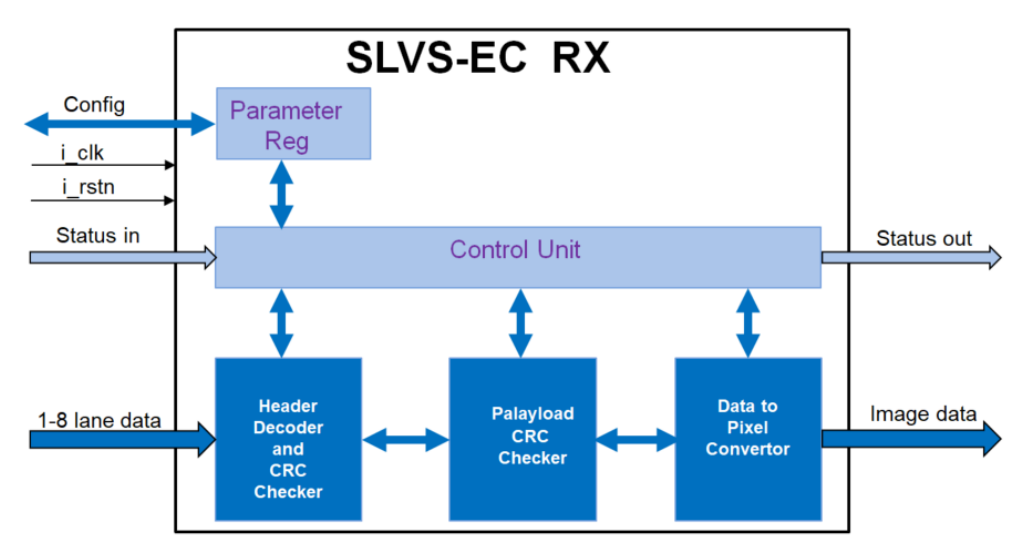

# <span id="page-10-2"></span>**3.2** 功能模块

# <span id="page-10-3"></span>**3.2.1** 结构框图

Gowin SLVS-EC RX IP 结构框图如图 [3-2](#page-11-3) 所示。

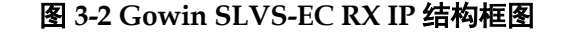

<span id="page-11-3"></span>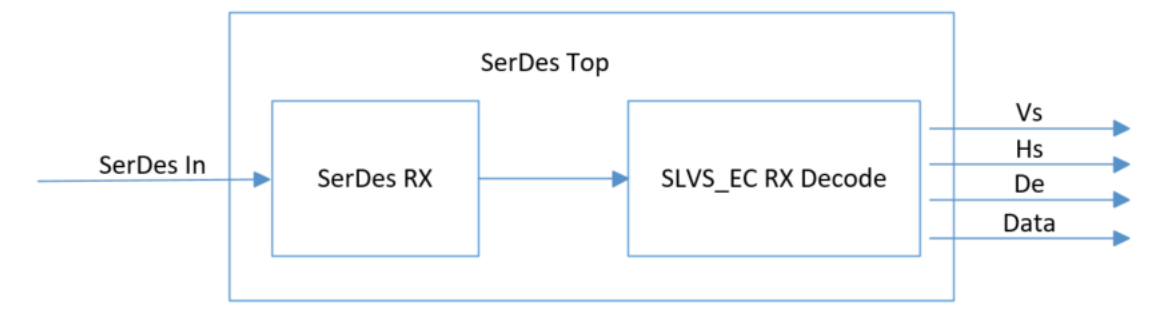

如上图,接收部分由以下 2 个模块组成:

- SerDes RX: 接收串行数据, 并把它并行化输出。
- SLVS-EC RX Decode: 对 SerDes 提供的并行数据讲行解码。

## <span id="page-11-0"></span>**3.2.2 SerDes** 时钟

SerDes 发送时钟由 CPLL/QPLL 生成。用户在配置通道时,需要配置通 道的速率、所使用的 PLL (CPLL/QPLL)和参考时钟源及其频率。根据以上 配置, IP 配置 SerDes PLL 生成高速时钟, 用于数据的发送。同时, SerDes 会根据用户配置,将高速时钟分频输出,作为 Fabric 发送时钟使用。

SerDes 接收时钟由 CDR 通过数据恢复, CDR 输出恢复后的串行数据 时钟供接收模块使用。同时 SerDes 会根据用户配置, 把串行数据时钟分频 输出,作为 Fabric 接收时钟使用。

用户配置数据速率为 1.188Gbps, 并行数据位宽为 20bits, Fabric 发送 时钟为 1.188Gbps/20=59.4MHz。

用户配置数据速率为 2.376Gbps, 并行数据位宽为 20bits, Fabric 发送 时钟为 2.376Gbps/20=118.8MHz。

## <span id="page-11-1"></span>**3.2.3 SerDes** 数据

Gowin SLVS-EC RX IP SerDes 数据固定 20 bits。SerDes 发送数据传 输顺序方面,txdata 低 bit 位 lsb 先发送。SerDes 接收数据传输顺序方面, rxdata 低 bit 位 lsb 先接收。

## <span id="page-11-2"></span>**3.3** 端口列表

Gowin SLVS-EC RX IP 的 IO 端口如图 [3-3](#page-12-0) 所示。

<span id="page-12-0"></span>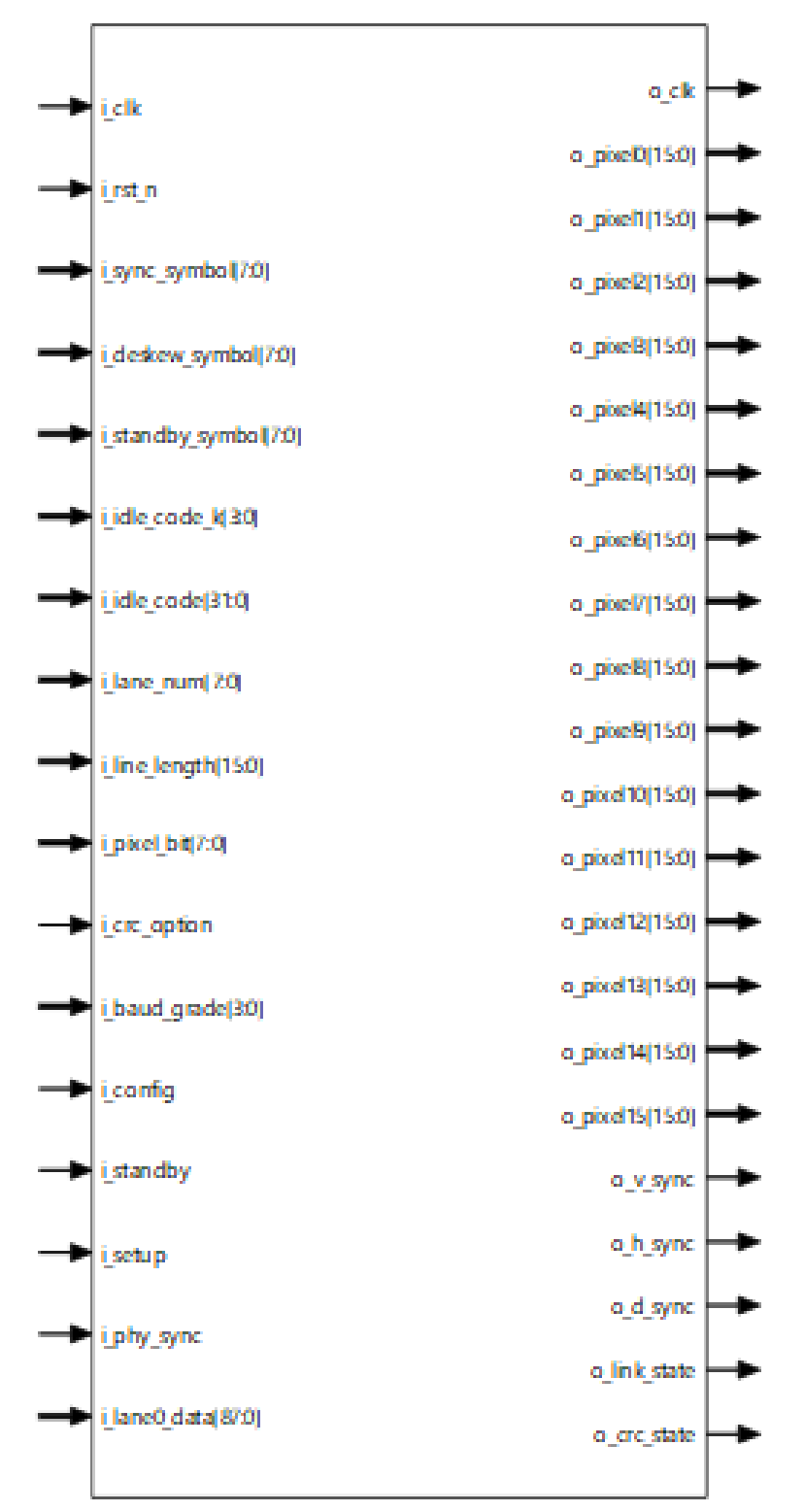

图 **3-3 Gowin SLVS-EC RX IP** 端口示意图

根据配置参数不同,端口会略有不同。

Gowin SLVS-EC RX IP 的 IO 端口详细描述如表 [3-1](#page-13-0) 所示。

表 **3-1 Gowin SLVS-EC RX IP** 的端口列表

<span id="page-13-0"></span>

| 信号名称                | 方向     | 位宽           | 描述                                             | 备注                                           |
|---------------------|--------|--------------|------------------------------------------------|----------------------------------------------|
| $i$ <sub>_clk</sub> | input  | $\mathbf{1}$ | SerDes RX 时钟输入                                 | 输入输出方向<br>均以 SLVS<br>$-EC$<br>RX IP 为参<br>考。 |
| o_clk               | output | $\mathbf{1}$ | 时钟输出到用户逻辑                                      |                                              |
| i_rst_n             | input  | $\mathbf{1}$ | 复位信号, 低电平有效                                    |                                              |
| i_sync_symbol       | input  | [7:0]        | sync _code 数值                                  |                                              |
| i_deskew_symbol     | input  | [7:0]        | deskew _code 数值                                |                                              |
| i_standby_symbol    | input  | [7:0]        | standby _code 数值                               |                                              |
| i_idle_code_k       | input  | [3:0]        | idle code K码                                   |                                              |
| i_idle_code         | input  | [31:0]       | idle code 数值                                   |                                              |
| i_lane_num          | input  | [7:0]        | 使用的 lane 数量, 1、2、4、6、8 可选                      |                                              |
| i_line_length       | input  | [15:0]       | 一行图像数据长度                                       |                                              |
| i_pixel_bit         | input  | [7:0]        | 像素位宽, 8、10、12、14、16可选                          |                                              |
| i ecc option        | input  | [1:0]        | ECC 功能选择                                       |                                              |
|                     |        |              | 0:关闭                                           |                                              |
|                     |        |              | 1: 开启 (parity 2 byte)<br>2: 开启 (parity 4 byte) |                                              |
| i_crc_option        | input  | $\mathbf{1}$ | CRC 功能选择                                       |                                              |
|                     |        |              | 0: 关闭                                          |                                              |
|                     |        |              | 1: 开启                                          |                                              |
| i_baud_grade        | input  | [3:0]        | (备用参数)                                         |                                              |
| i_config            | input  | $\mathbf{1}$ | 配置设置, 默认为1                                     |                                              |
| i_standby           | input  | $\mathbf{1}$ | 状态设置, 默认为 0                                    |                                              |
| i_setup             | input  | $\mathbf{1}$ | 配置设置, 默认为1                                     |                                              |
| i_phy_sync          | input  | $\mathbf{1}$ | 接收同步数据信号, 默认为1                                 |                                              |
| i_lane0_data        | input  | [87:0]       | SerDes RX 数据输入端口 1                             |                                              |
| i_lane1_data        | input  | [87:0]       | SerDes RX 数据输入端口 2                             |                                              |
| i_lane2_data        | input  | [87:0]       | SerDes RX 数据输入端口 3                             |                                              |
| i_lane3_data        | input  | [87:0]       | SerDes RX 数据输入端口 4                             |                                              |
| i_lane4_data        | input  | [87:0]       | SerDes RX 数据输入端口 5                             |                                              |
| i lane5 data        | input  | [87:0]       | SerDes RX 数据输入端口 6                             |                                              |
| i_lane6_data        | input  | [87:0]       | SerDes RX 数据输入端口 7                             |                                              |
| i_lane7_data        | input  | [87:0]       | SerDes RX 数据输入端口 8                             |                                              |
| o_pixel0            | output | [15:0]       | 图像数据输出端口 0                                     |                                              |
| o_pixel1            | output | [15:0]       | 图像数据输出端口 1                                     |                                              |
| o_pixel2            | output | [15:0]       | 图像数据输出端口 2                                     |                                              |
| o_pixel3            | output | [15:0]       | 图像数据输出端口3                                      |                                              |
| o_pixel4            | output | [15:0]       | 图像数据输出端口 4                                     |                                              |

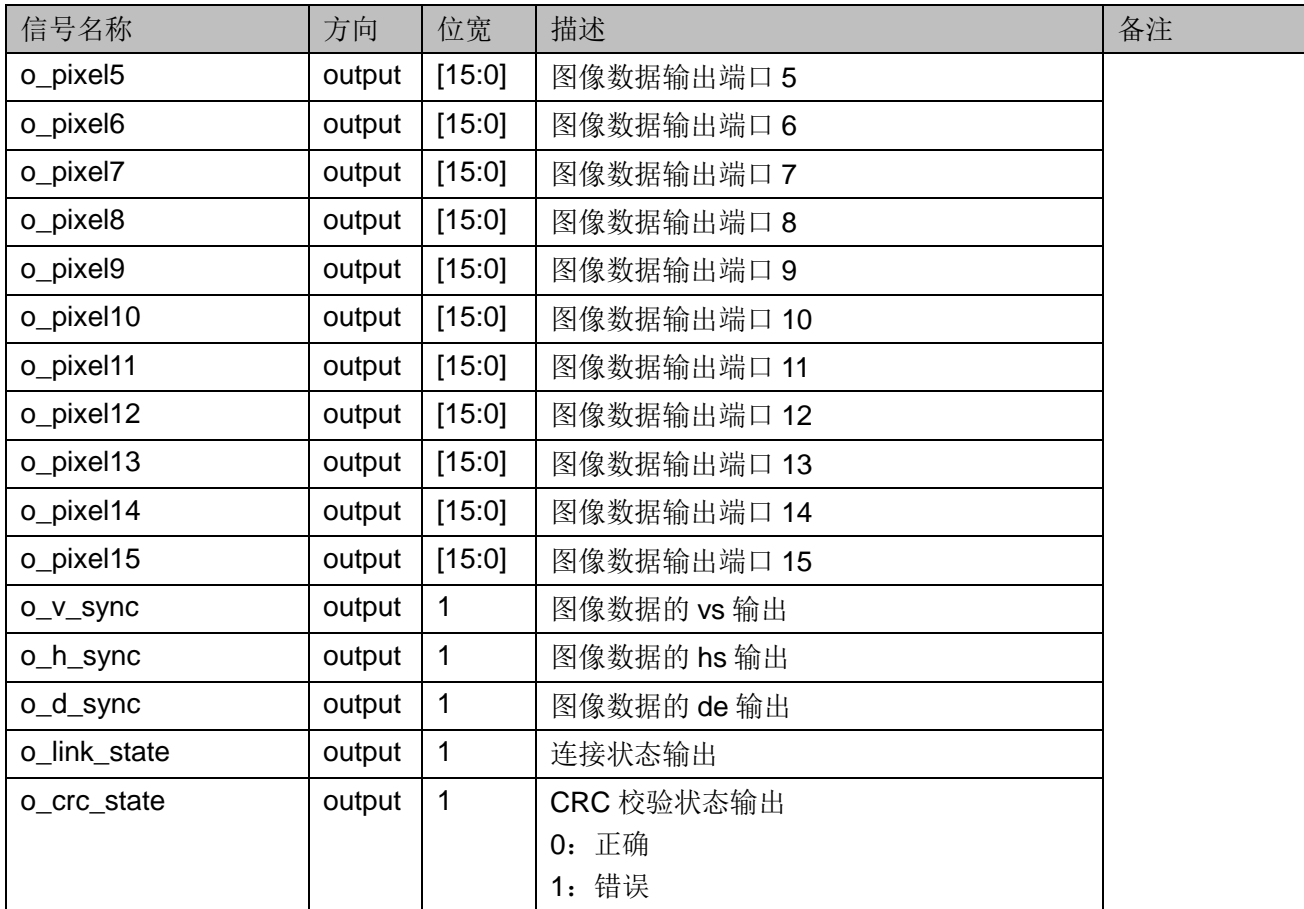

# <span id="page-14-1"></span><span id="page-14-0"></span>**3.4** 参数配置

### 表 **3-2 Gowin SLVS-EC RX IP** 参数

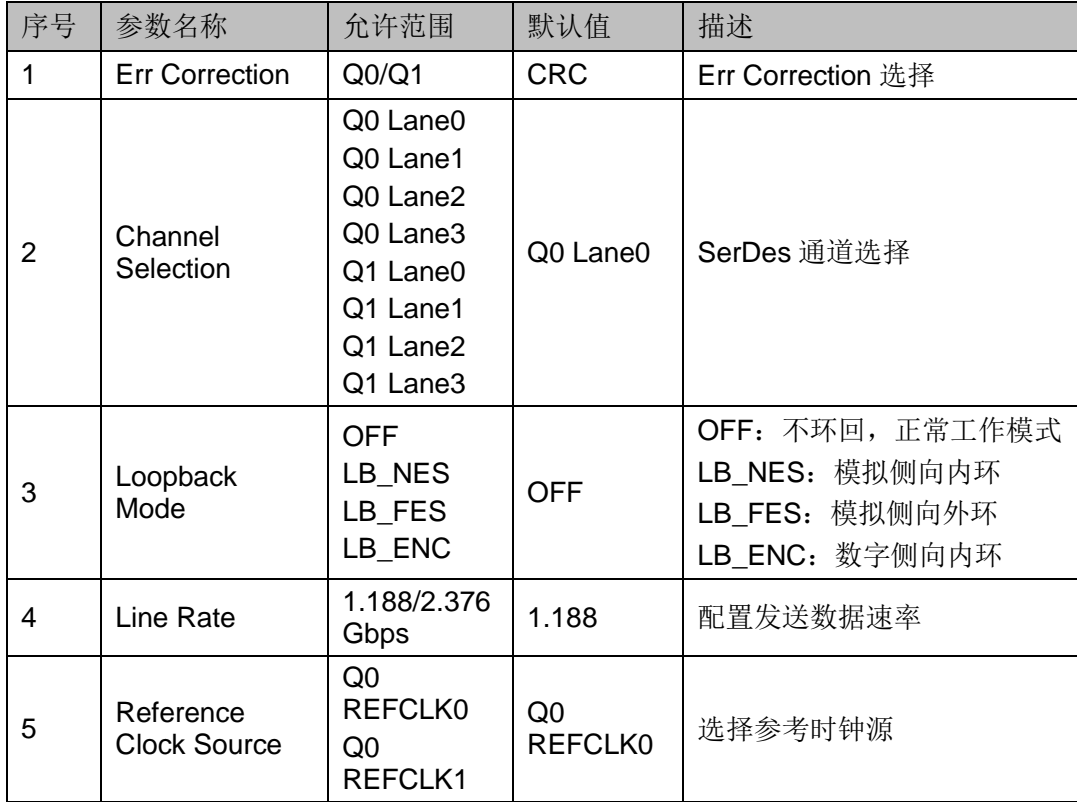

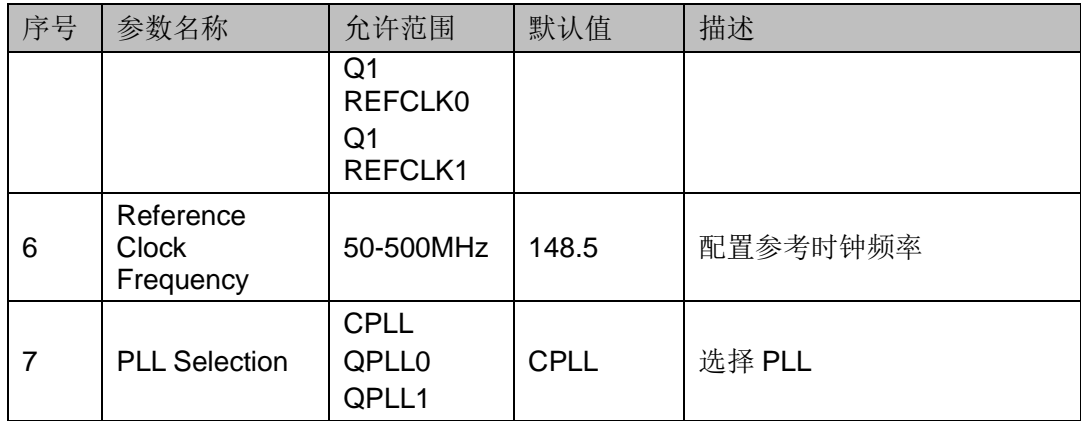

# <span id="page-15-1"></span><span id="page-15-0"></span>**3.5** 时序说明

本节介绍 Gowin SLVS-EC RX IP 的时序情况。

Gowin SLVS-EC RX 视频接口输出时序图如图 [3-4](#page-15-1) 所示。

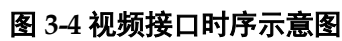

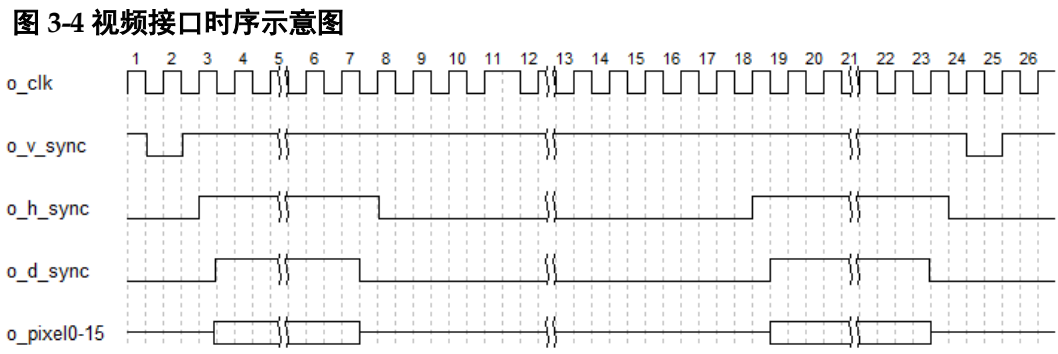

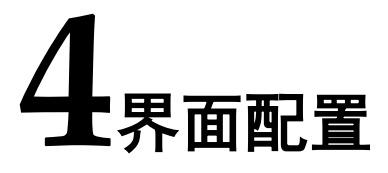

<span id="page-16-0"></span>用户可在高云半导体云源®软件中的 IP 内核生成器工具调用和配置高云 SLVS-EC RX IP。

### 1. 打开 IP Core Generator

用户建立工程后,单击左上角"Tools"选项卡,下拉单击"IP Core Generator"选项,即可打开 Gowin IP Core Generator, 如图 [4-1](#page-16-1) 所示。

### <span id="page-16-1"></span>图 **4-1** 打开 **IP Core Generator**

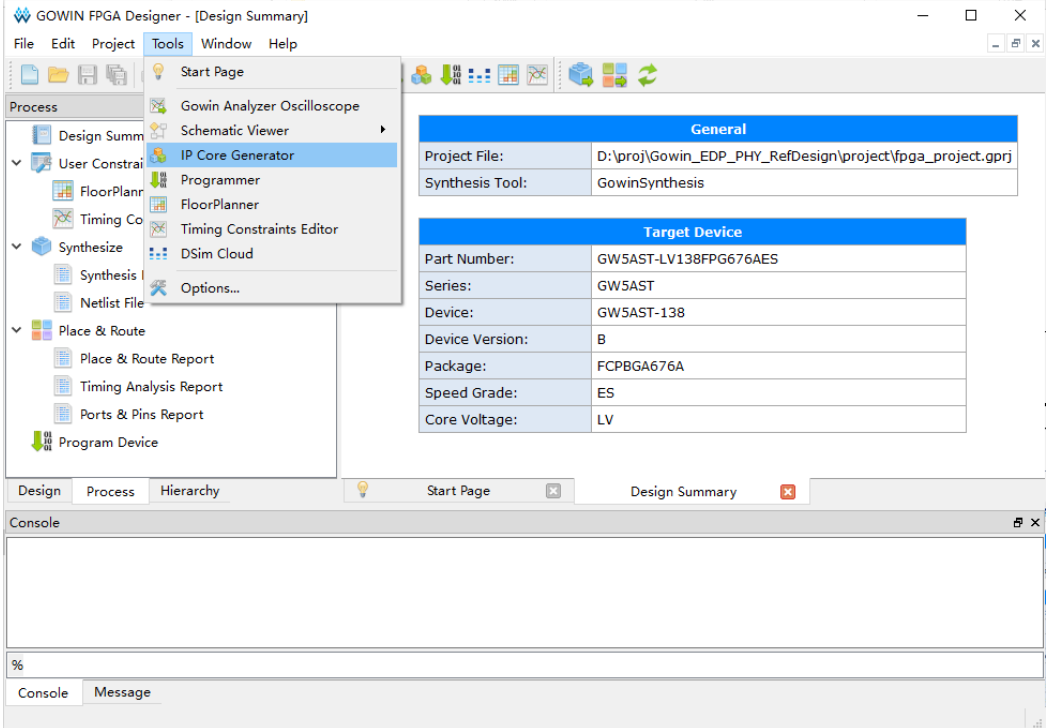

#### 2. 打开 SerDes IP 配置界面

双击"Serdes",打开 Serdes IP 核的配置界面,如图 [4-2](#page-17-0) 所示。

<span id="page-17-0"></span>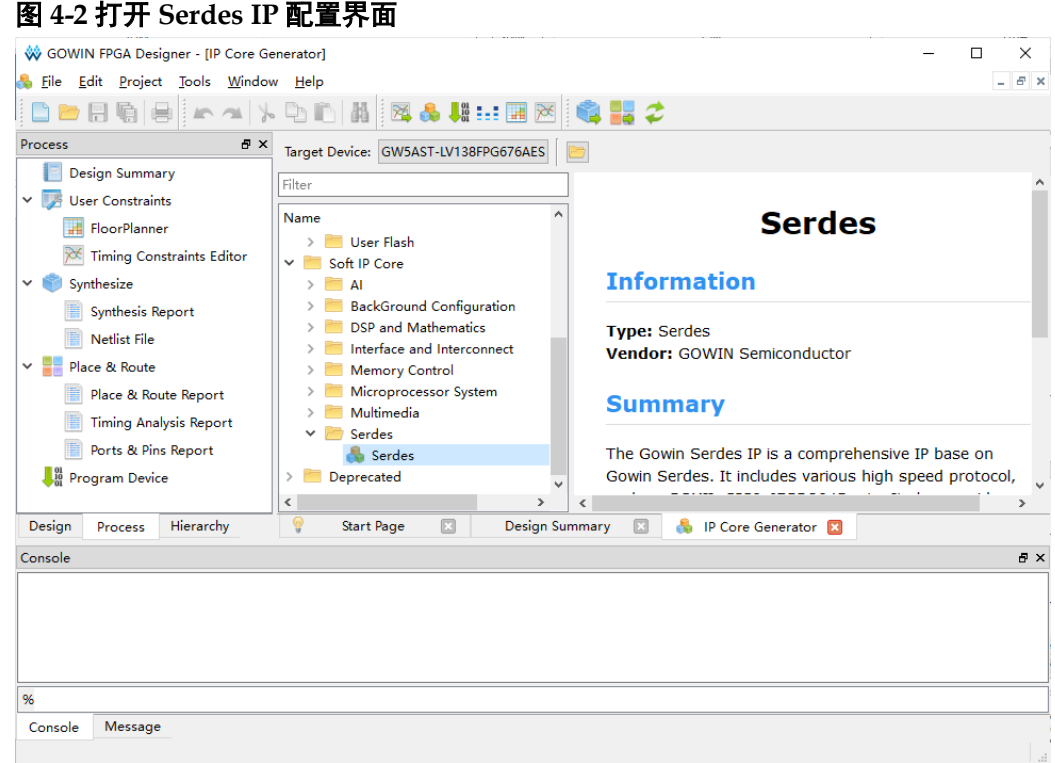

#### 3. 打开 SLVS-EC RX 配置界面

在 Serdes IP 界面中首先配置"General"选项卡:

- Device、Device Version、Part Number 选项:芯片型号设置,由当 前工程选择的芯片型号决定,用户无法设置;
- Language 选项: 支持 Verilog 和 VHDL 两种选择, 根据自身需要选 择对应的语言类型,默认选择 Verilog;
- File Name、Module Name、Create In 选项: Serdes 的文件名、模 块名和文件生成路径设置。

然后在 Serdes IP 配置界面的 "Protocol" 选项中选择 "SLVS-EC RX" 选项,然后点击"Create"按钮,如图 [4-3](#page-18-0) 所示。

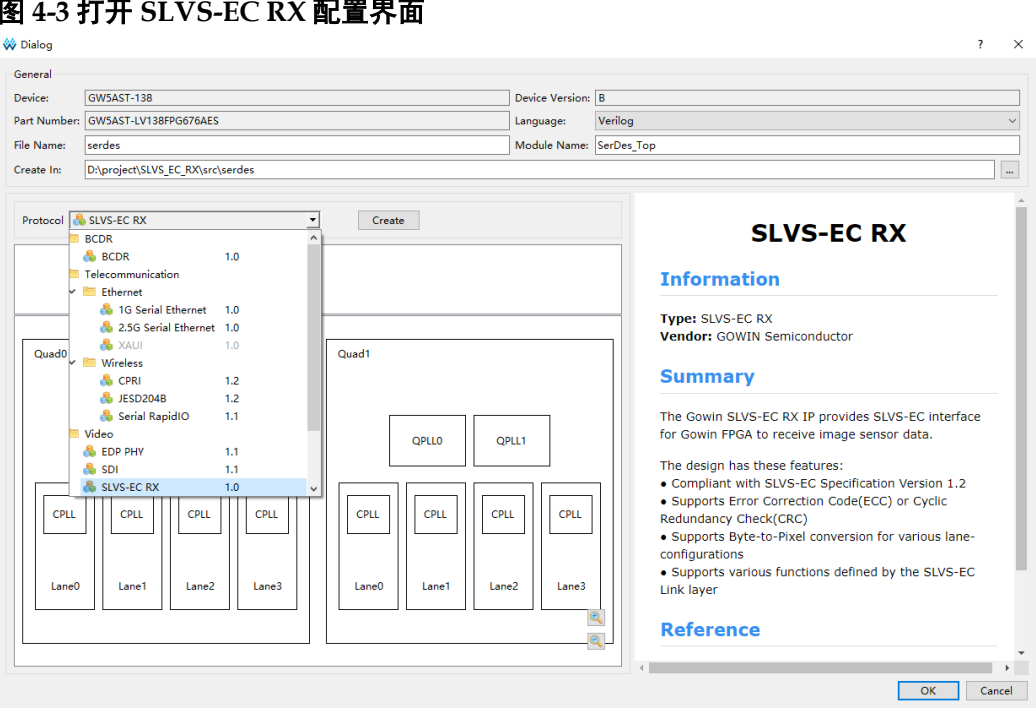

#### <span id="page-18-0"></span>图 **4-3** 打开 **SLVS-EC RX** 配置界面

#### 4. SLVS-EC RX 配置界面

配置界面示意图如图 [4-4](#page-18-1) 所示。配置界面左侧是 SLVS-EC RX IP 的接口 示意图,右侧是 SLVS-EC RX IP 参数配置选项。

<span id="page-18-1"></span>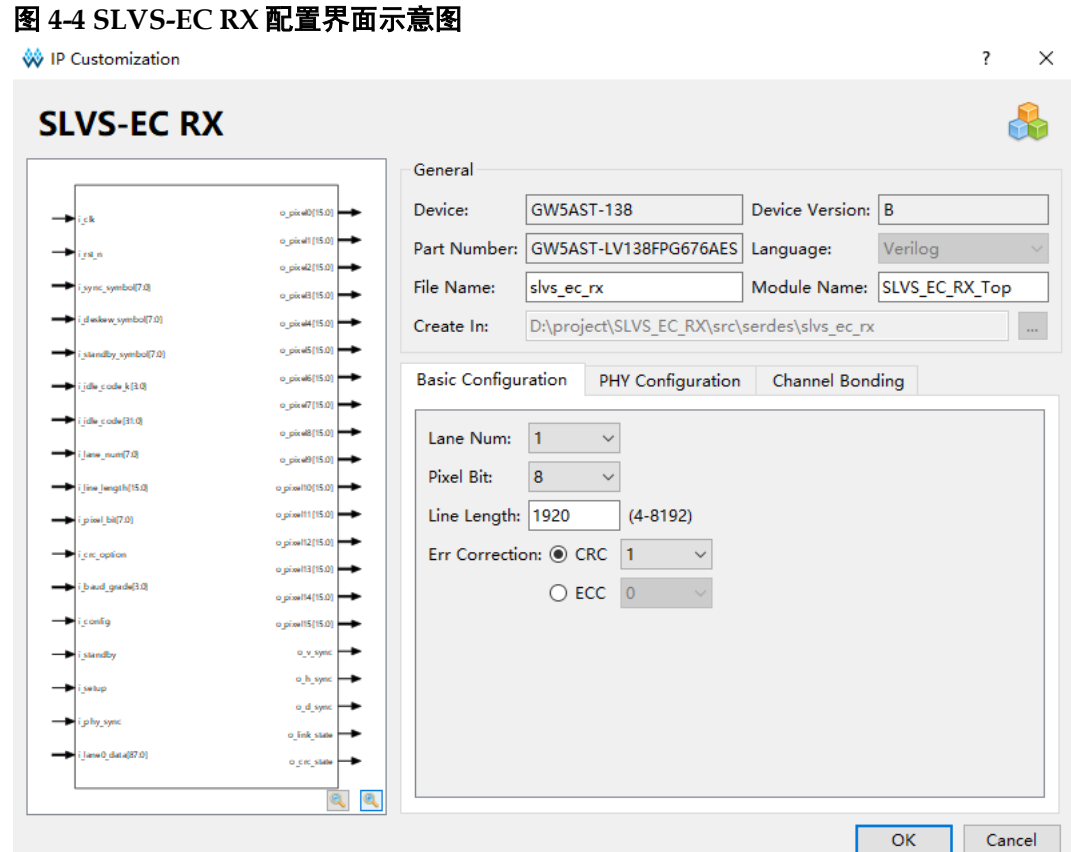

配置基本信息,如图 [4-5](#page-19-0) 所示。在配置界面的上部分是工程基本信息配 置界面。Module Name 选项后面是工程产生顶层模块的名字,默认为 "xxx\_Top",用户可自行修改。"File Name"是 IP 文件产生的文件夹,存 放 IP 所需文件, 默认为"slvs\_ec\_rx", 用户可自行修改路径。

#### <span id="page-19-0"></span>图 **4-5** 基本信息配置界面

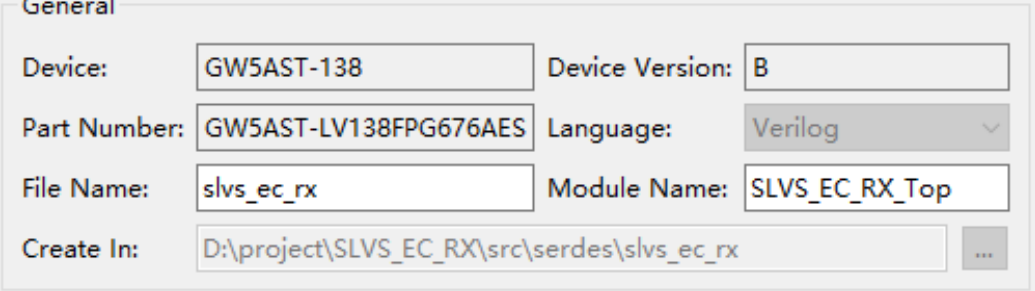

配置 PHY Configuration 选项卡, 如图 [4-6](#page-19-1) 所示。线速率和参考时钟之 间有限制关系,务必要确定该参考时钟能够生成上述线速率,也可通过 "Calculate"按钮进行检测。

#### <span id="page-19-1"></span>图 **4-6 PHY Configuration** 选项卡

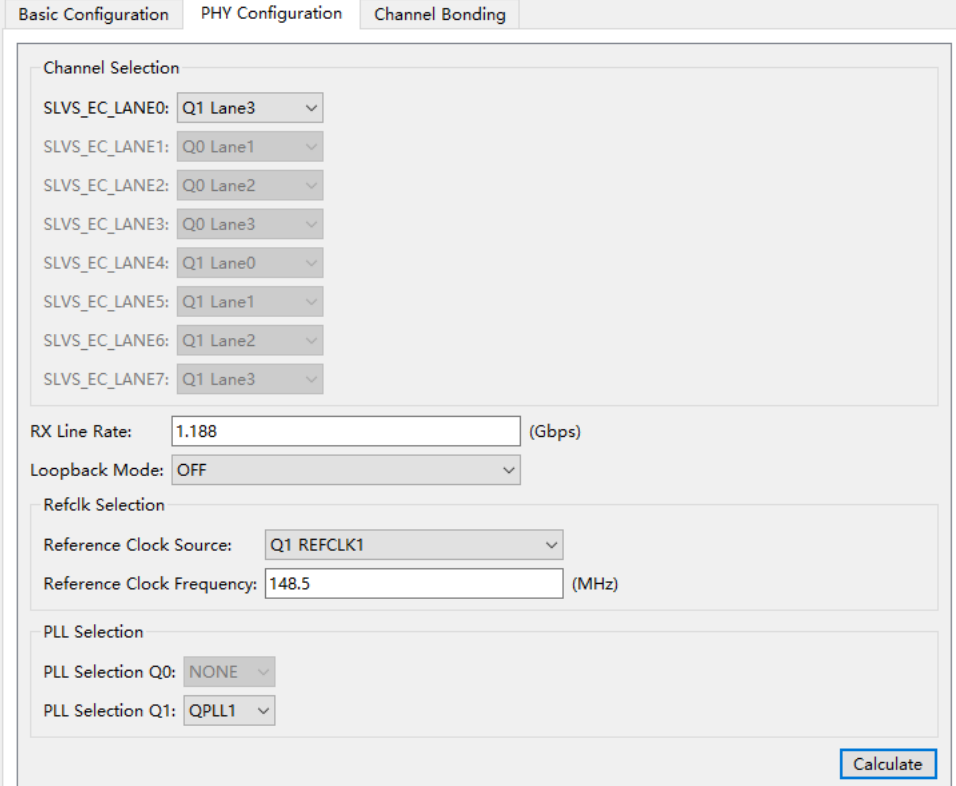

配置 Channel Bonding 选项卡,如图 [4-6](#page-19-1) 所示。使用 Channel 数量两个 或以上,务必要 Channel Bonding 设置;任选一通道作为 Master Channel, 选 择对齐码及其数量。

<span id="page-20-0"></span>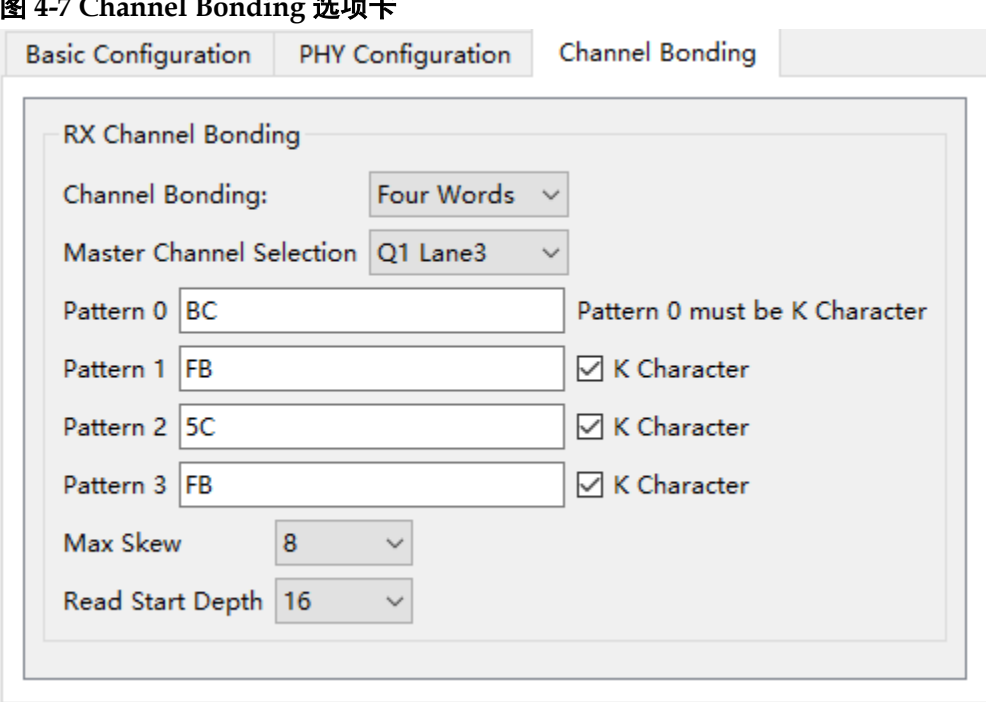

#### 5. 生成 IP

完成 SLVS-EC RX IP 界面配置后,点击界面右下角的"OK"按钮,可 生成 SLVS-EC RX IP 相关文件,并返回到 Serdes IP 配置界面,此时 Serdes IP 配置界面中显示当前已经生成的 IP 及对应的 Quad、PLL 和 Lane 使用情 况,如图 [4-8](#page-20-1) 所示。

<span id="page-20-1"></span>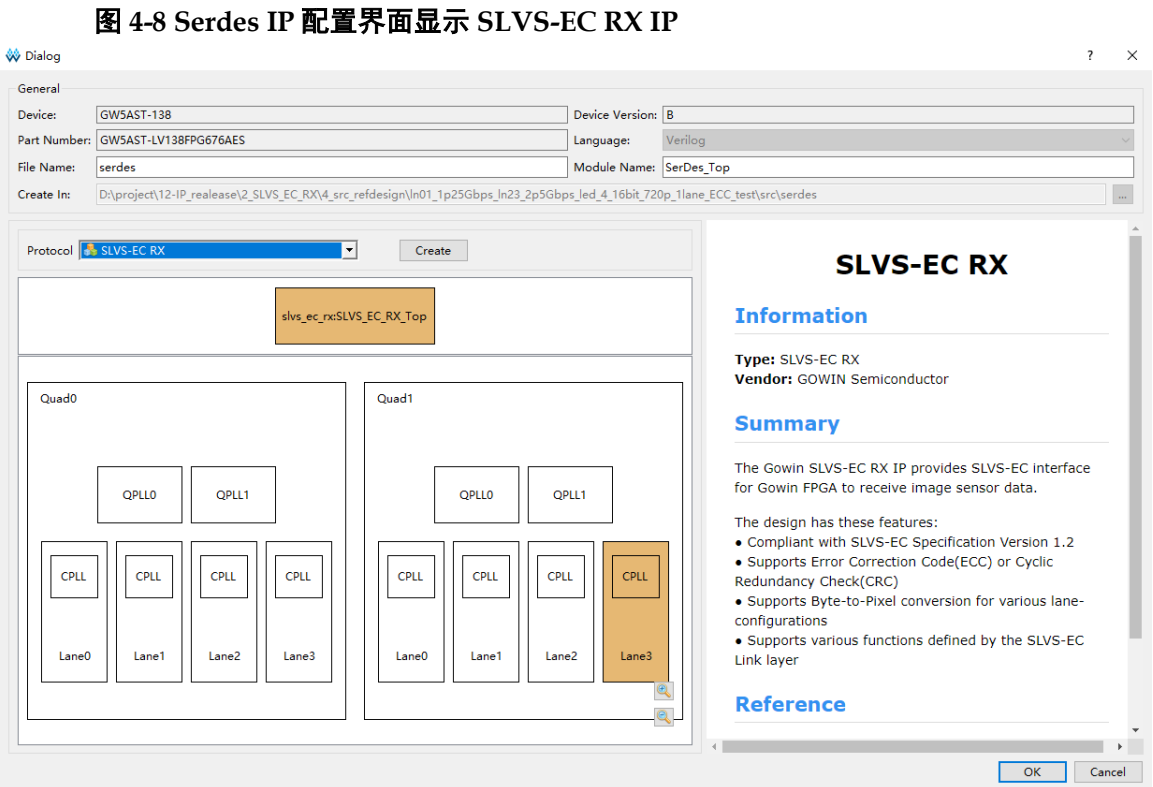

然后,点击界面右下角的"OK"按钮,可生成 Serdes IP 相关文件,完 成整个 IP 的生成过程。

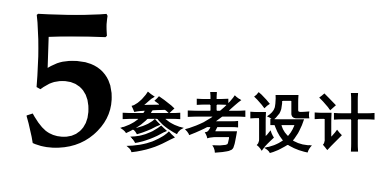

<span id="page-22-0"></span>本节主要介绍 SLVS-EC RX IP 的参考设计实例的搭建及使用方法。详 细信息请参见高云半导体官网给出的 SLVS-EC RX IP 相[关参考设计。](http://www.gowinsemi.com.cn/enrollment_view.aspx?TypeId=67&Id=742&FId=t27:67:27)

- 本参考设计使用以下开发板: EVAL\_DDR3-PSRAM-SLVS\_GW5AT-LV138FPG676\_V1.0
- SLVS\_EC\_IMX421\_DaughterCard

参考设计基本结构框图如图 [5-1](#page-22-1) 所示。

<span id="page-22-1"></span>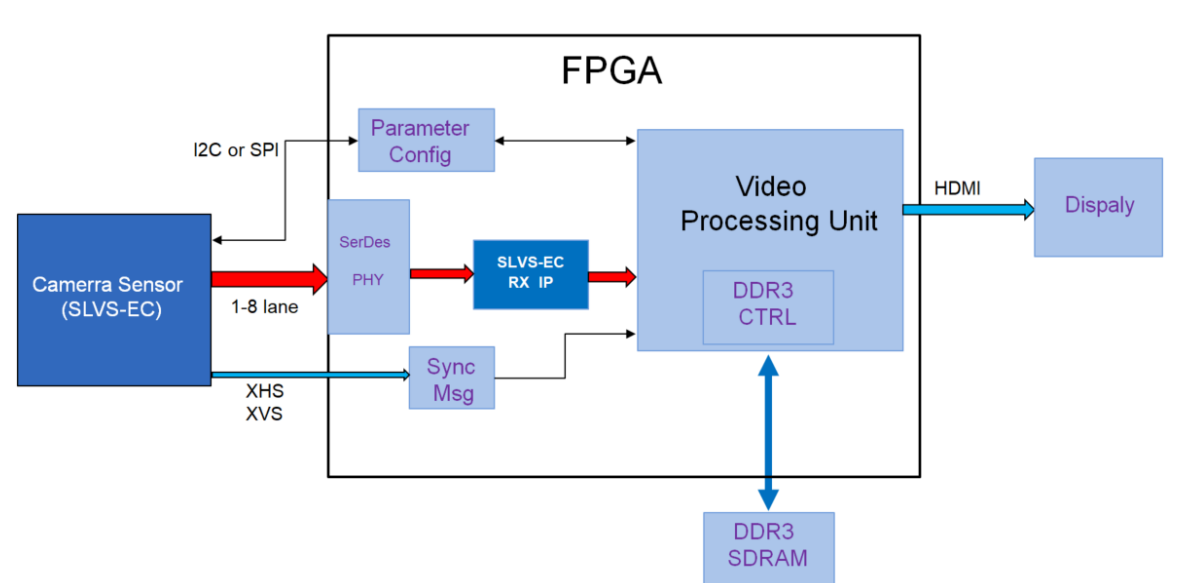

在参考设计中,采用的是 TX 和 RX 各自独立验证的方式。Camera Sensor 模块产生 SLVS-EC 协议视频信号, 通过 SerDes PHY 输入到 IP, 然 后经过数据分析处理后,再到 Video Processing Unit, 经过 DDR 进行帧缓 存处理,再输出到 HDMI 设备,最终到显示器。Parameter Config 通过 SPI 接口对Camera Sensor寄存器进行参数配置;Camera Sensor工作在Master 模式,输出 XHS,XVS 信号。

图 **5-1** 参考设计基本结构框图

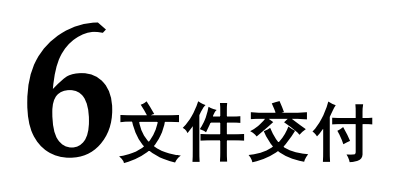

<span id="page-23-0"></span>Gowin SLVS-EC RX IP 交付文件主要包含三个部分,分别为:文档、设 计源代码和参考设计。

# <span id="page-23-4"></span><span id="page-23-1"></span>**6.1** 文档

#### 表 **6-1** 文档内容列表

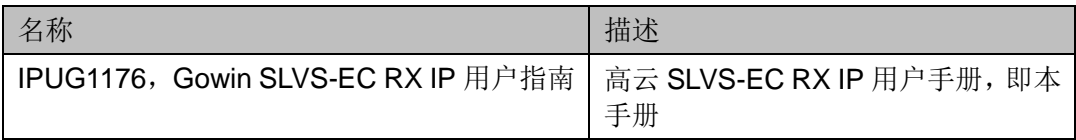

# <span id="page-23-5"></span><span id="page-23-2"></span>**6.2** 设计源代码(加密)

加密代码文件夹包含 SLVS-EC RX IP 的 RTL 加密代码, 供 GUI 使用, 以配合高云半导体云源软件产生用户所需的 IP 核。

#### 表 **6-2 Gowin SLVS-EC RX IP** 文件列表

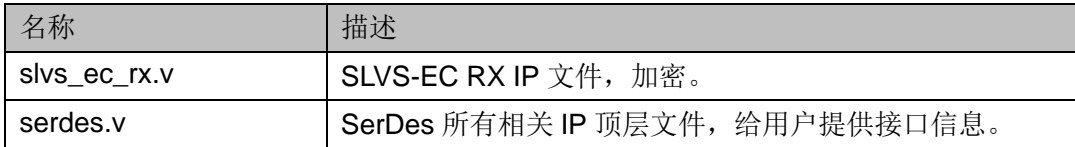

# <span id="page-23-6"></span><span id="page-23-3"></span>**6.3** 参考设计

Gowin SLVS-EC RX RefDesign 文件夹主要包含 Gowin SLVS-EC RX IP 的网表文件,用户参考设计,约束文件、顶层文件及工程文件夹等。

#### 表 **6-3 Gowin SLVS-EC RX RefDesign** 文件夹主要内容列表

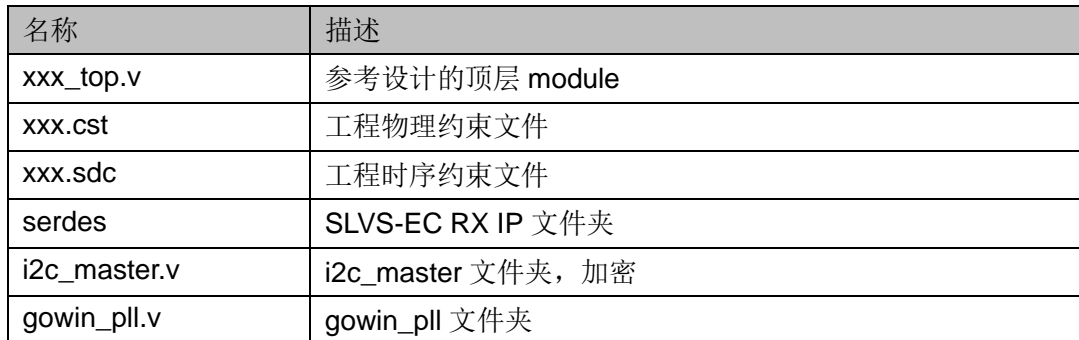

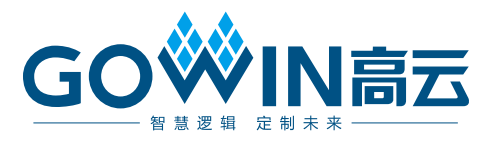